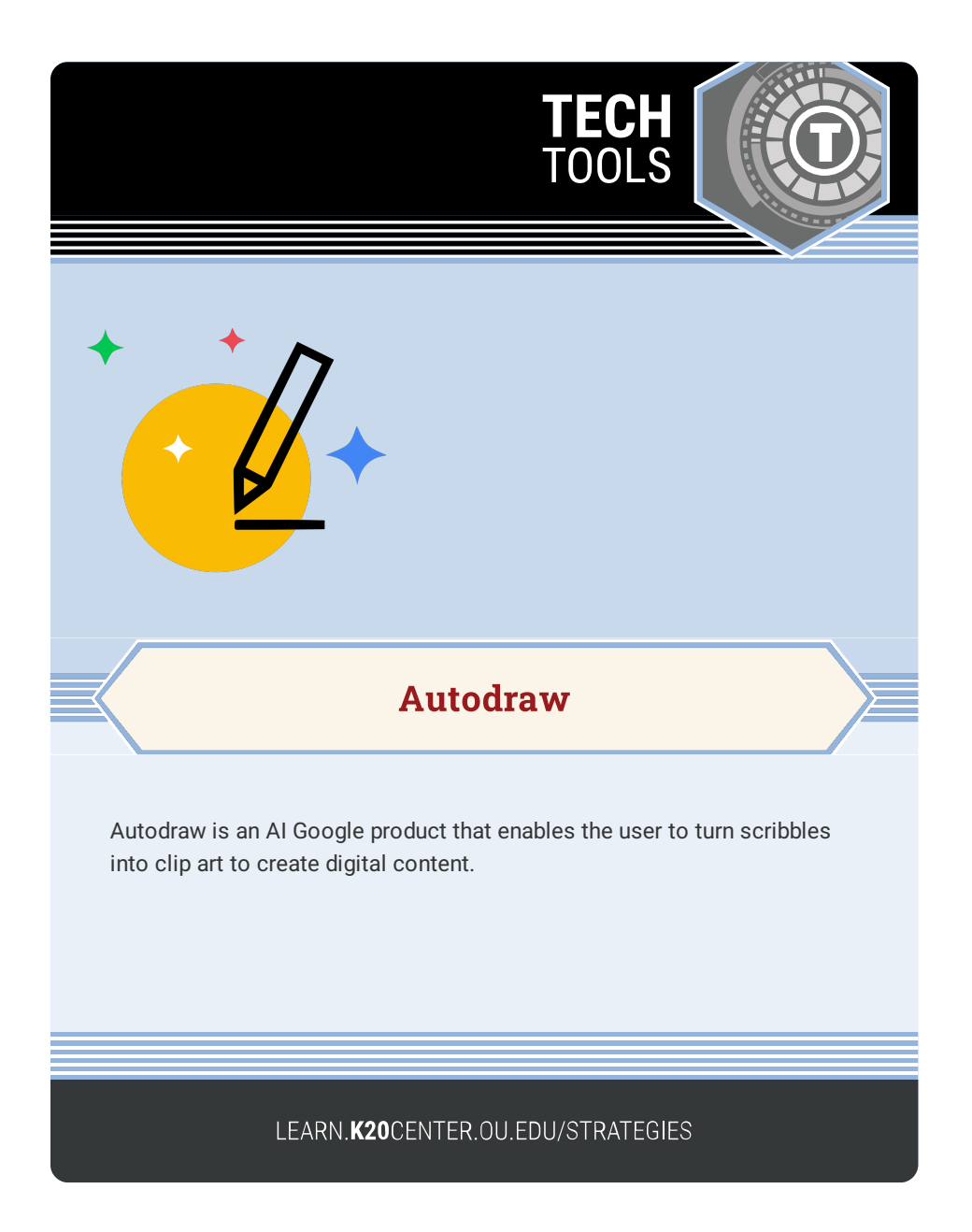

## **AUTODRAW**

## **Summary**

Autodraw enables the user to create digital content without creating a login or downloading any program. This can be used to create notes, posters, flyers, and so much more. All content can be instantly downloaded or shared.

## **Procedure**

- 1. Navigate to [autodraw.com](https://www.autodraw.com/).
- 2. Select "Start Drawing" or visit the tutorial "Fast How-To."
- 3. Use the toolbar on the left to select and change tools as you create.
- 4. Select the "Autodraw" tool.
- 5. Use the pen to draw the image you want to create.
- 6. At the top of the screen, scroll through the image choices until you find the one that you drew. Select it.
- 7. You can edit color, size, and rotate the image.
- 8. Continue adding content until you have created your digital content.
- 9. Select the hamburger on the top left.
- 10. Select "Download."
- 11. Name your digital content and select "Save."
- 12. The digital content is now downloaded on your device as a PNG.